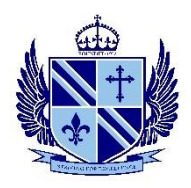

## Getting onto the VLE as a parent or carer

We are pleased to be able to offer you increased access to the school's Virtual Learning Environment (VLE) where you will be able to see some information about your child (or children) and also be kept informed of relevant school information that we hope you will find useful. On the portal, you will be able to see your child's:

- Timetable
- Tasks set, including homework tasks

Each child will have separate information available by selecting them under the 'your children' menu. Other school information that we will make available under 'Resources' includes general information such as Uniform Policy, general letters such as end of term letters or trip letters.

The VLE is available as an app; Please go to Google Store or App Store – Search for 'Firefly for Parents' to download (there is also an app 'Firefly for Students' to allow them to access their task too). The school code you will need is WILLIAMFARR. The app looks like this:

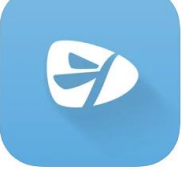

Select Logging in for the first time? Activate your account. Use the email address you gave to school when your child first joined us. You will set up the password you need to use at this point. (You can also log on and find this information from your PC, Mac, tablet or smartphone. Simply go to this address: wfs.fireflycloud.net and select Logging in for the first time? Activate your account). Any issues, please contac[t support@fireflylearning.com](mailto:support@fireflylearning.com)

When you log into the app, your child's name should appear. If you select 'View your child's profile' you will be directed to all the information about your child, including tasks set (some of these will be homework, some will be class tasks), timetable and useful documents etc;).

Don't forget Cloud School App – this allows parents to log into our School Information System -Progresso, which will give parents and guardians access to their child's data, individual letters and reports from a phone or tablet.

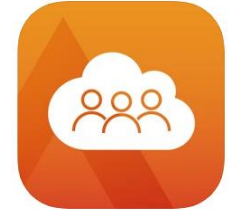